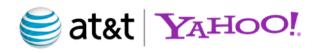

# AT&T U-verse TV Tablet App

TV Companion app with Yahoo! Sports

## General App Overview

- iOS version is live
- Audience is 4M+ U-verse customers
- Current iPad user base is 125,000+
- Ability to browse U-verse TV Program Guide
- View On Demand content
- Manage the DVR
- Tune channels, record shows
- Share on Facebook and Twitter
- View sports scores from Yahoo! Sports
- Other tablet versions scheduled to be released

# Planning with AT&T

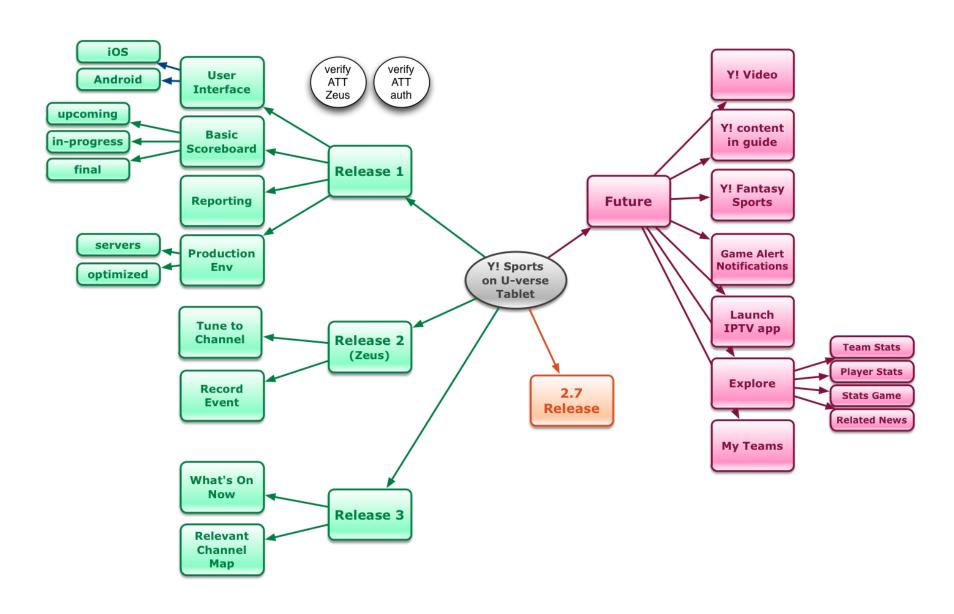

### **Roadmap Outline**

- Release 1 Basic scoreboard
  - Game scores
  - Pro and college leagues
- Release 2 Tune/Record
  - Tune on set top box "paired" with tablet
  - Record game
- Release 3 Channel map relevance
  - What's On TV page
  - Consistency with interface
- Release 4 Division Filter
  - College dropdown filter
- Future
  - Windows 8
  - Android release
  - Explore game/team details
  - Yahoo! video content
  - Social TV

#### Release 1 - BASIC SCOREBOARD

- Sports scores future, in-progress and final games.
- Score from:
  - MLB
  - NBA
  - NHL
  - MLS
  - NFL
  - NCCAAF
  - NCAAB
  - WNBA
  - NCAAW
- CDT Data Services feeds provides robust Y!
   Sports APIs for AT&T specific needs
- Webkit utilized for presentation layer, provides ability to code for both iPad and Android

# In-app "tour"

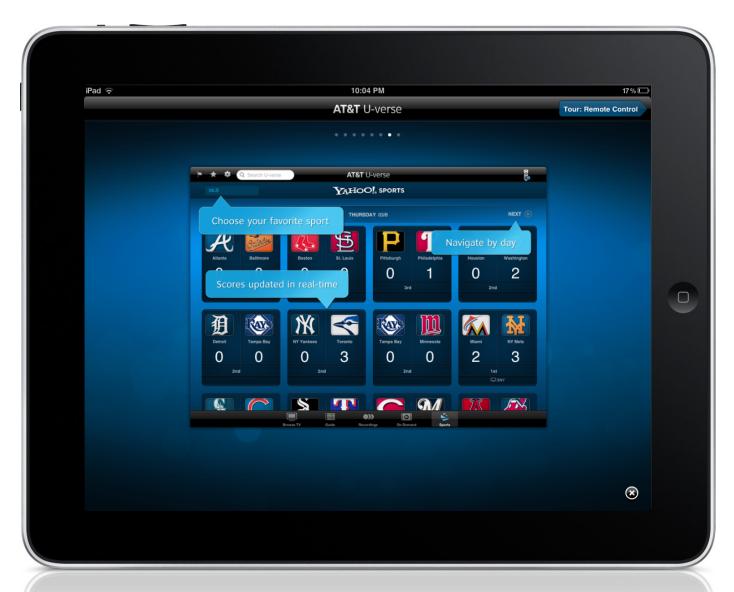

# View AT&T guide press "Sports"

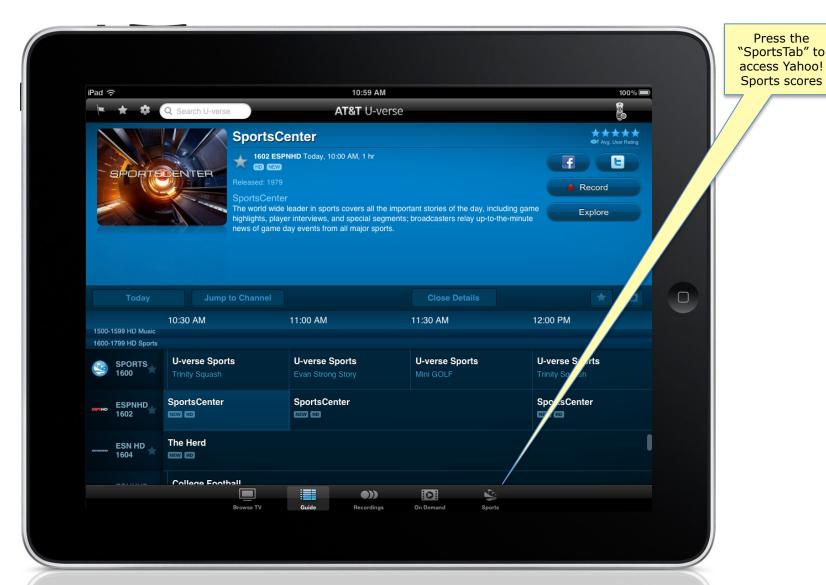

#### **Basic Scoreboard**

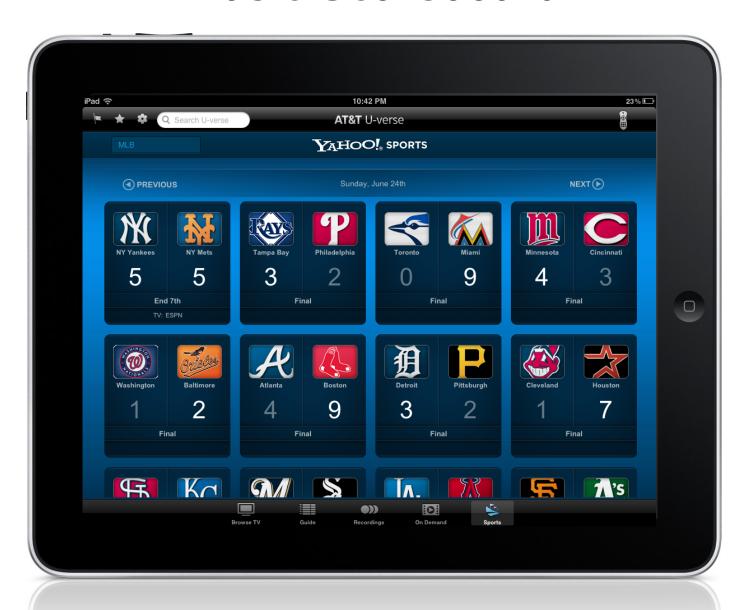

## Yahoo! Sports Scoreboard

View in-progress and final scores from Yahoo! Sports as well as upcoming games.

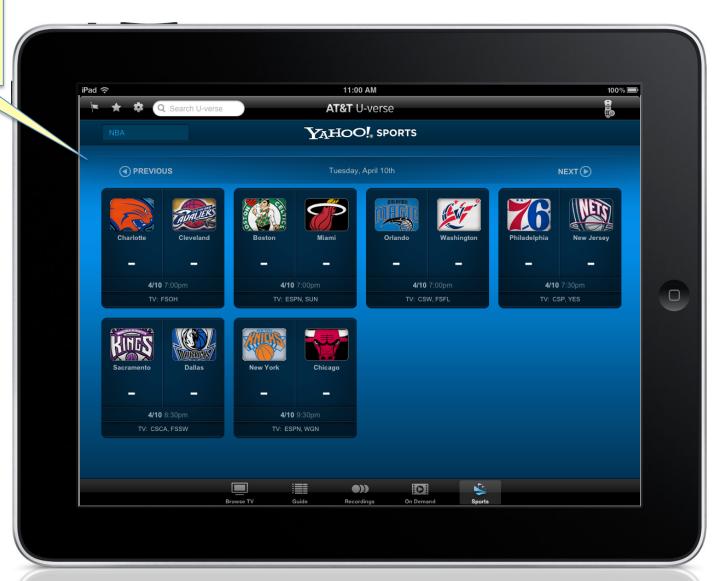

# Dropdown provides access to scores from: MLB NBA NHL MLS NFL NCCAAF NCAAB WNBA NCAAW

## Yahoo! Sports Scoreboard

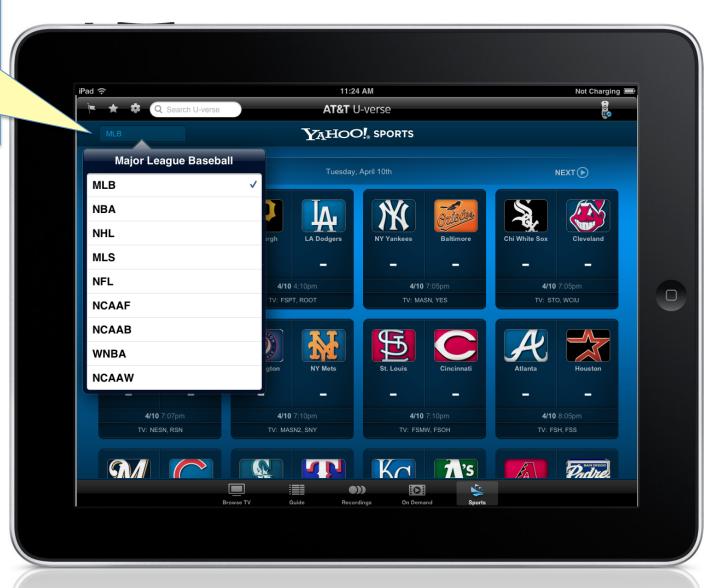

## Yahoo! Sports Scoreboard

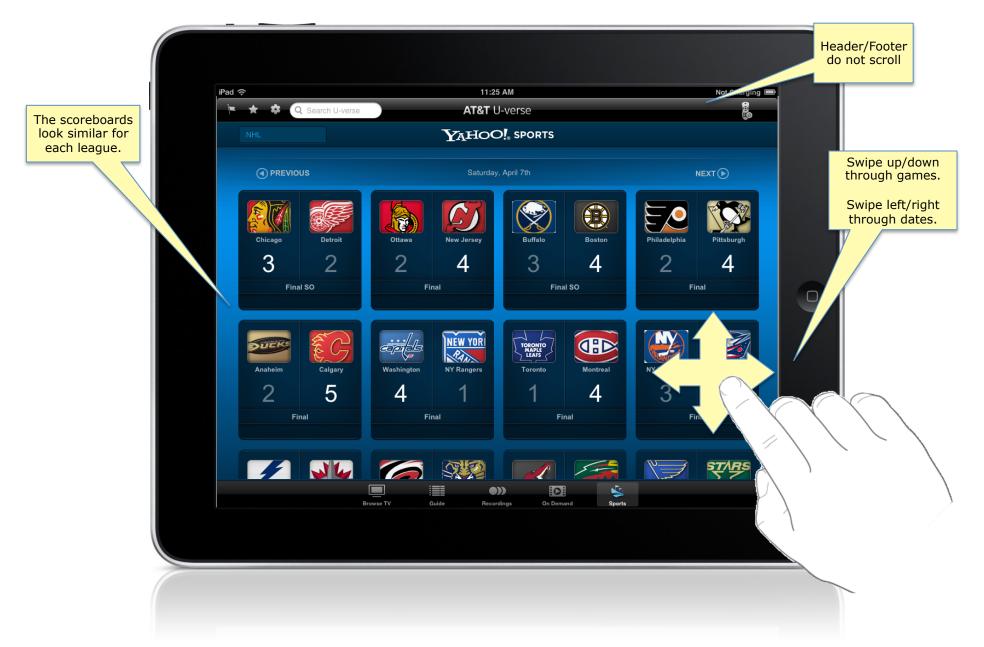

## Release 2 – TUNE/RECORD

- Press a button in the tablet app
  - to tune into a game on their U-verse TV system.
  - to record that game on their U-verse TV system.
- AT&T created api called "zeus", the api provides connectivity between iPad & STB
  - The iPad can send tune commands to the TV
  - Specific environment that allows the iPad and Set Top Box (STB) to communicate
  - AT&T has a test facility in Atlanta
- The WRA app, previously built by CDT, is used for the channel mapping

# Press a "tile" to open details

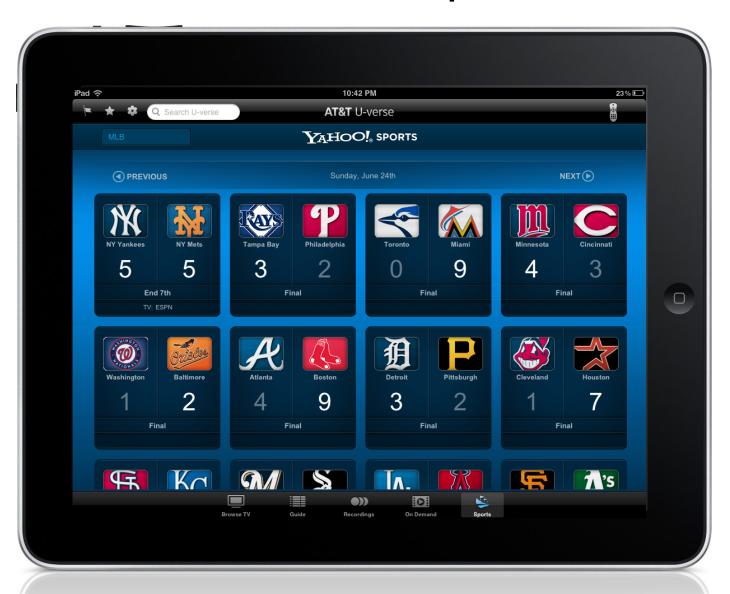

# Game or "program" Details

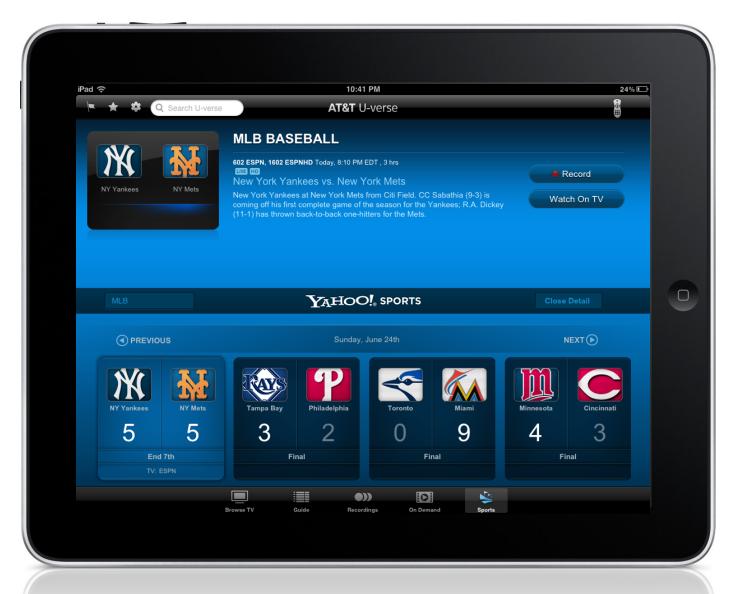

## Record / Watch On TV buttons

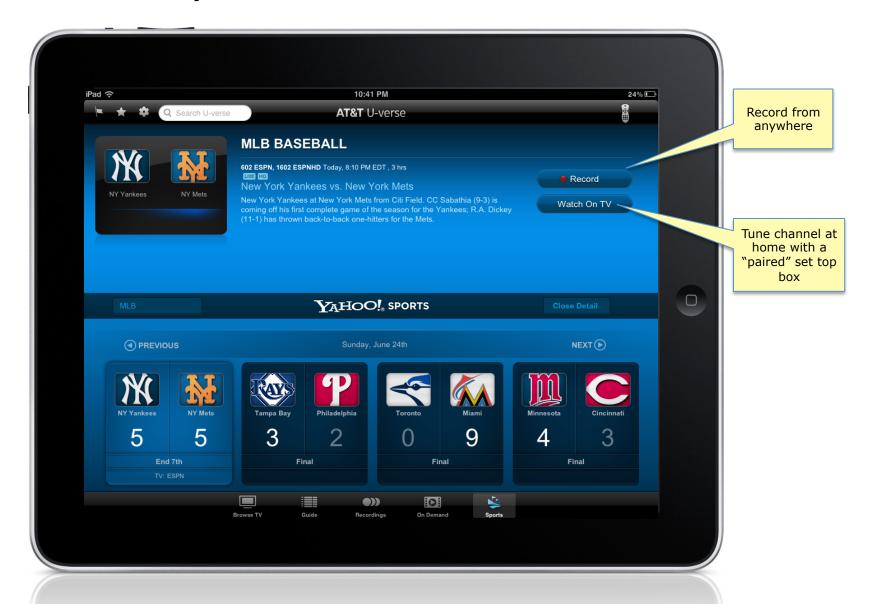

# **Recording Options**

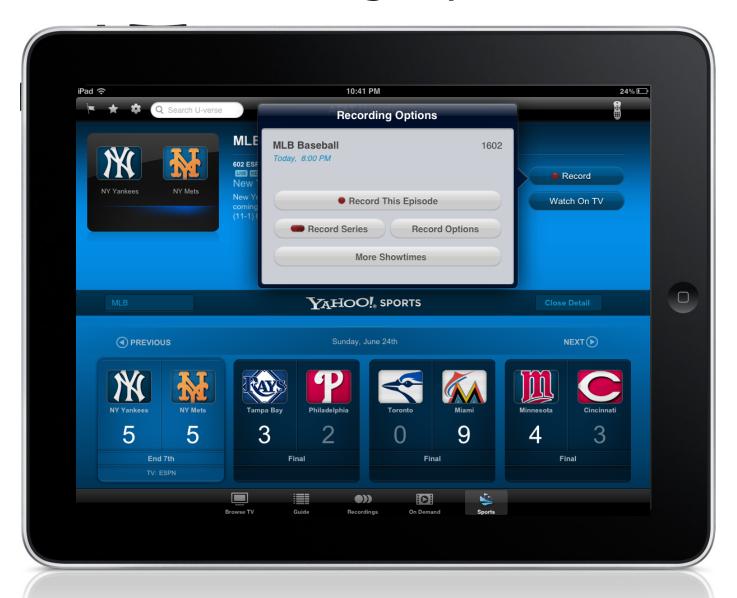

#### Updated in iTunes Store - June 2012

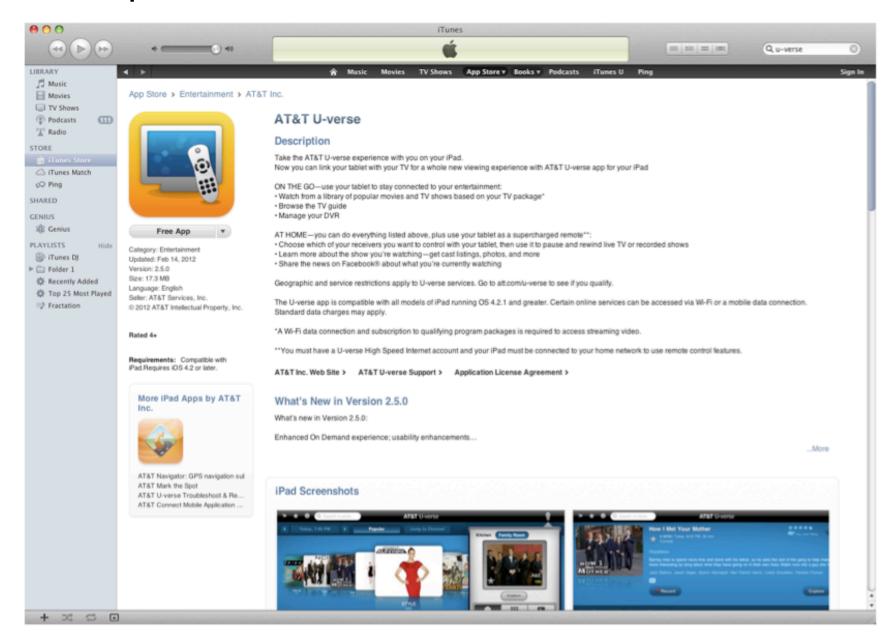

#### Release 3 – What's On TV

- Create a default page for all sports show only games that can be tuned or recorded. Filter out games that are not in user's package.
- Address UI consistency
- New drop down for date, to directly access a particular day or week
- Make channel map relevant.

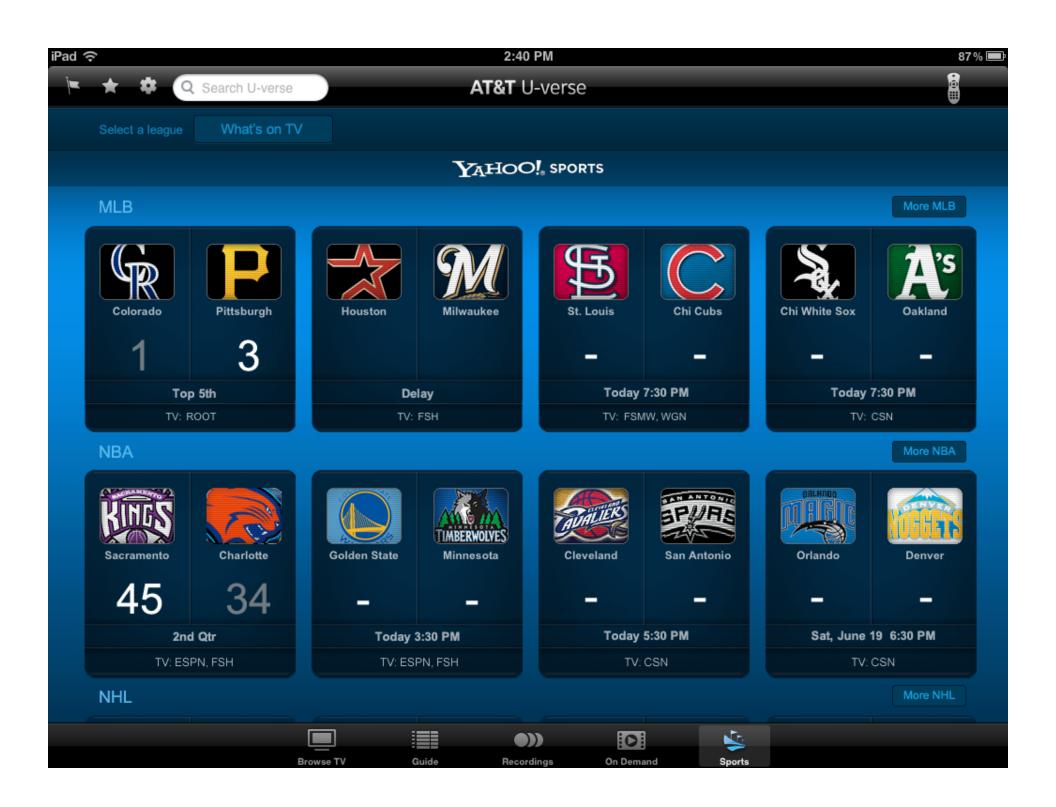

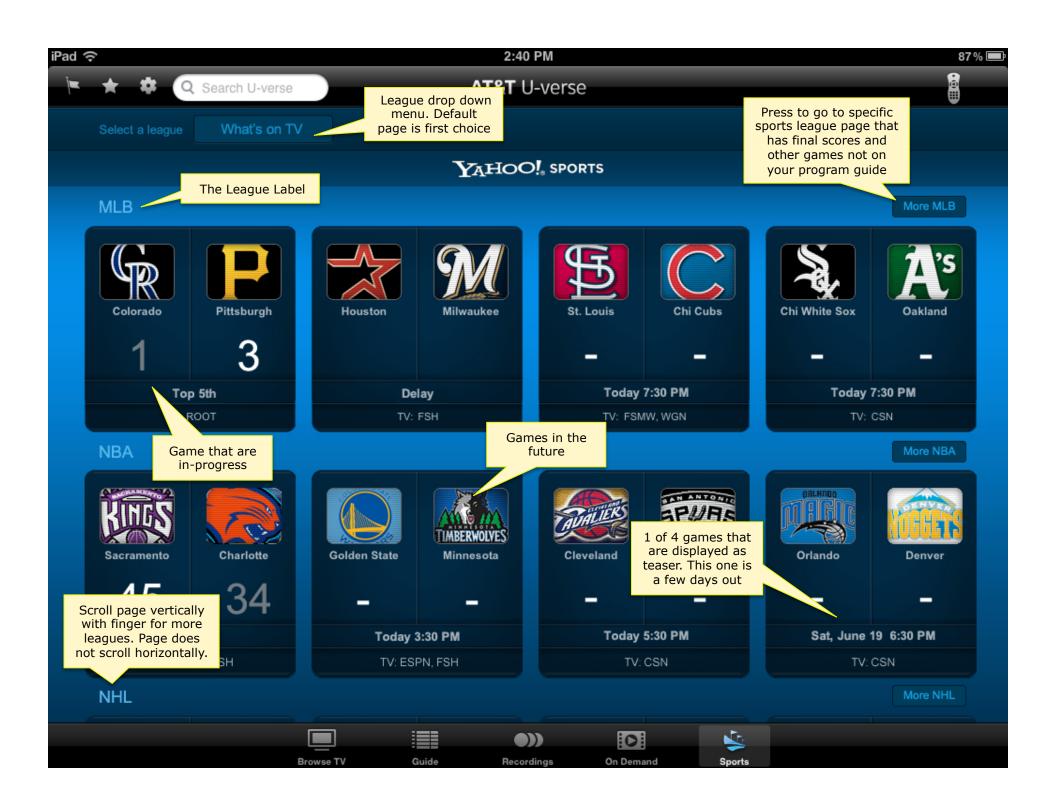

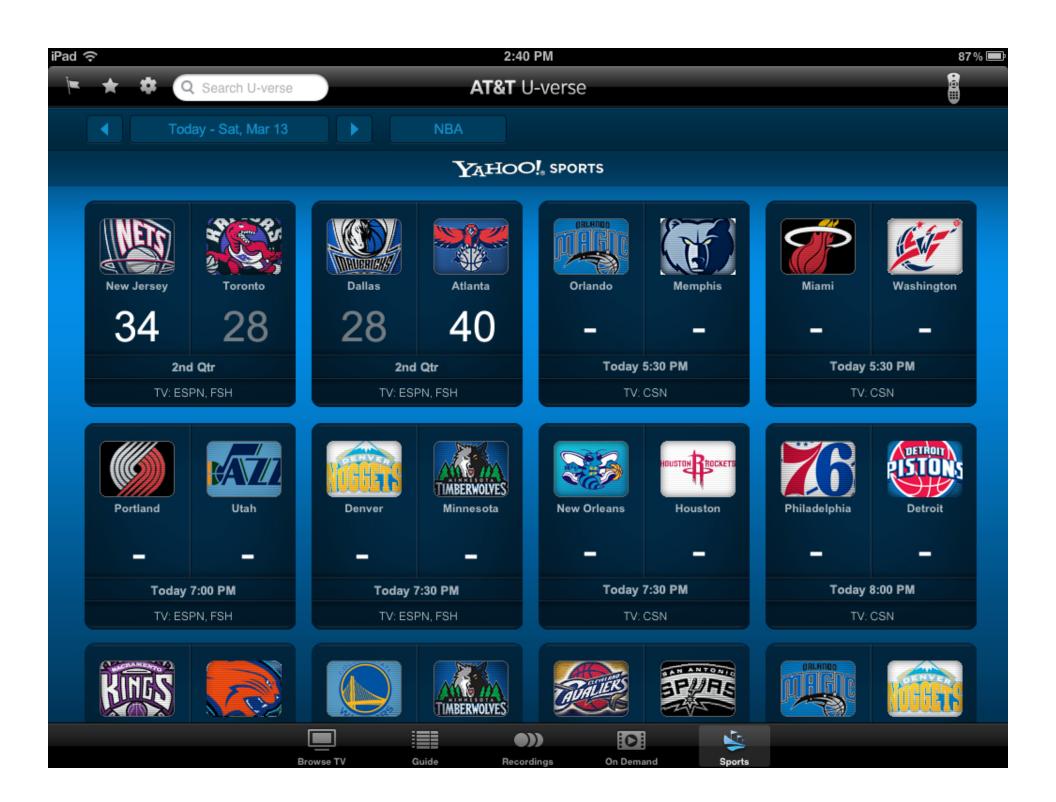

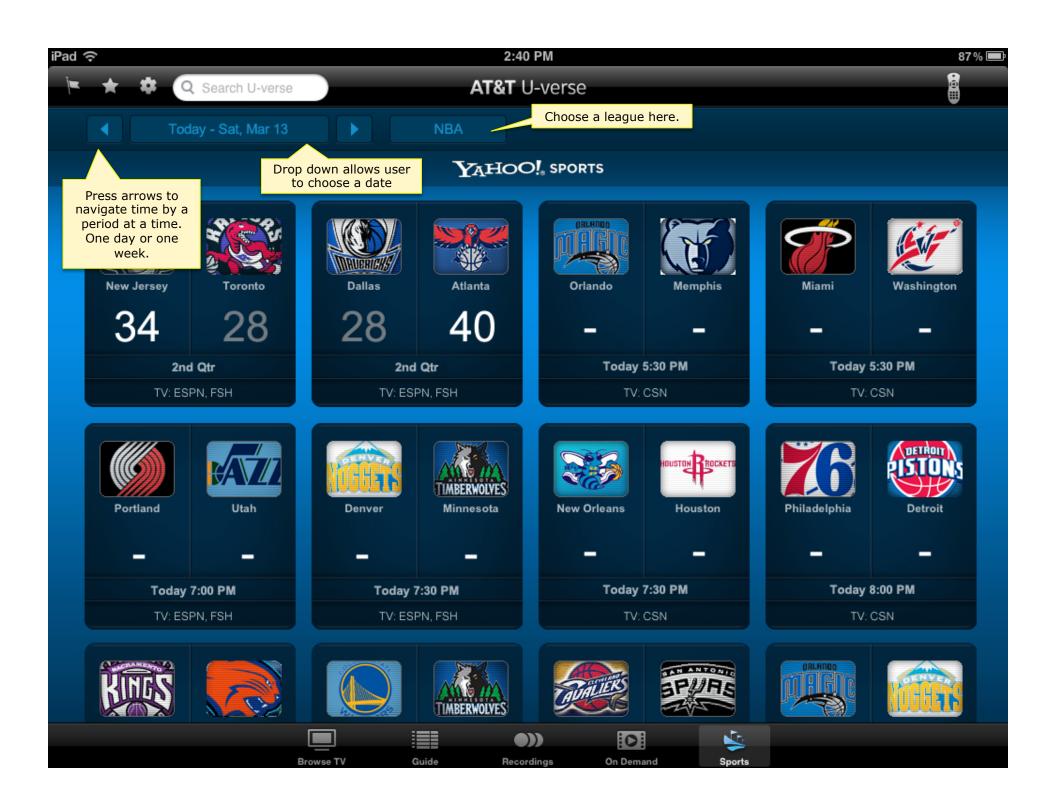

# **Release 4** – League Filter

 Provide a means to filter leagues to divisions or conferences as appropriate.

#### **User Stories**

- DIV001 Scoreboard Page Division Dropdown
   As a user I want to sub-select NCAAF by conference, order of list should be alphabetical. See reference list.
- DIV002 Scoreboard Page Division Dropdown
   As a user I want to sub-select NCAAB by conference, order of list should be alphabetical. See reference list.
- DIV003 Scoreboard Page Division Dropdown
   As a user I want to sub-select NCAAW by conference, order of list should be alphabetical. See reference list.
- DIV101 Filter for Pro Sports
   As a user, I would like to see MLB, NFL, NBA, WNBA, NHL display a filter to view the appropriate conferences for those leagues. See reference list.

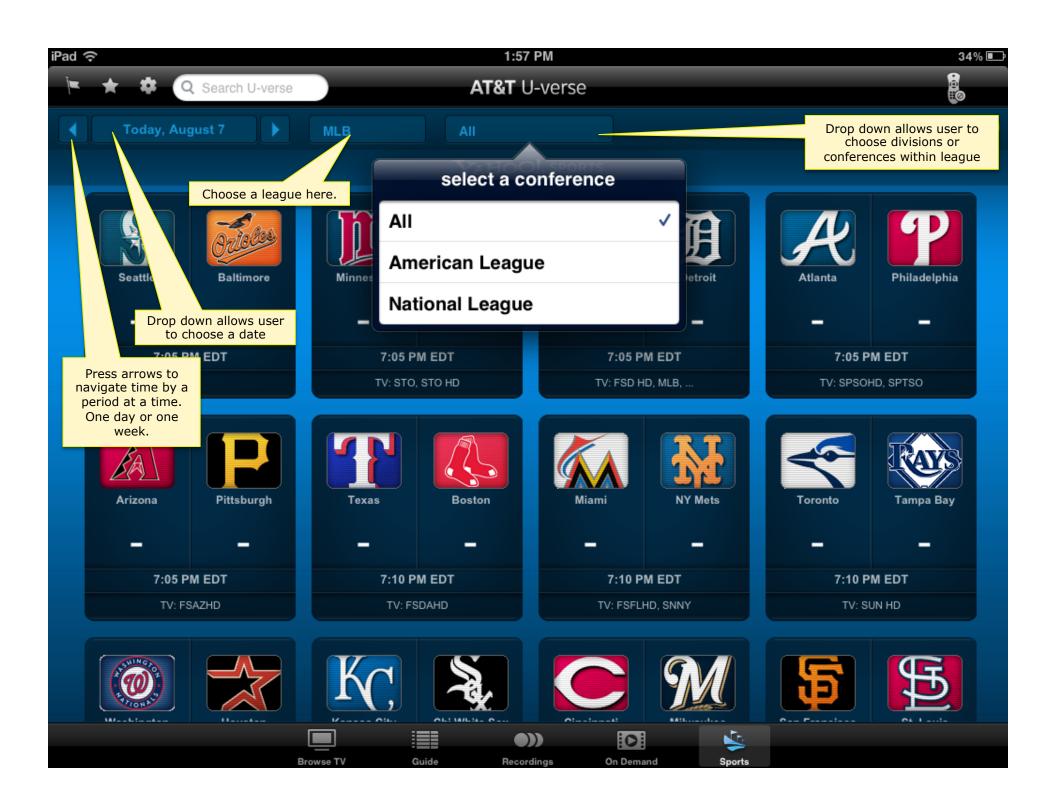

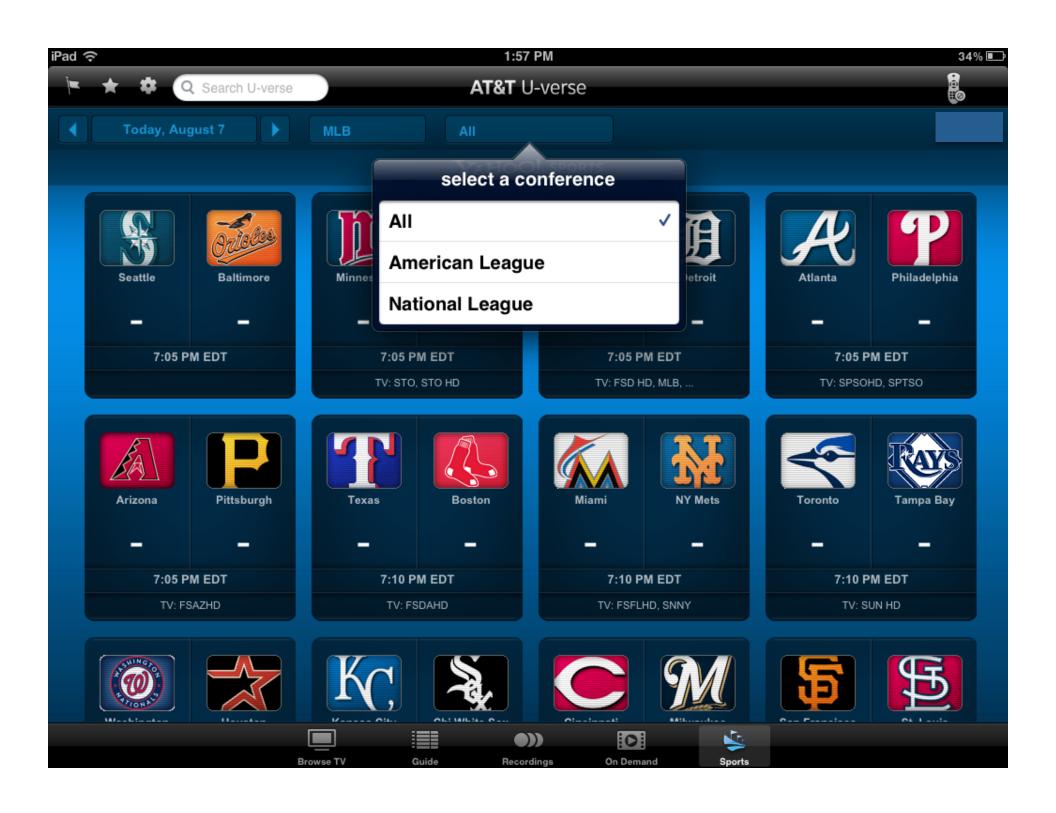

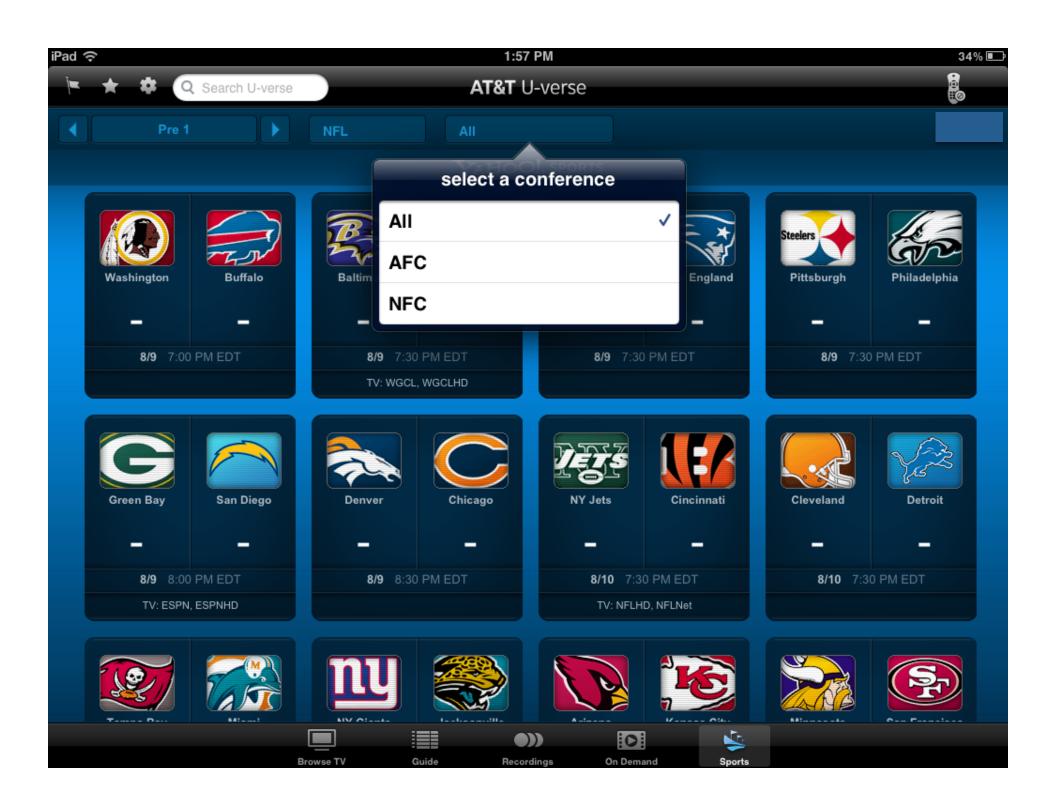

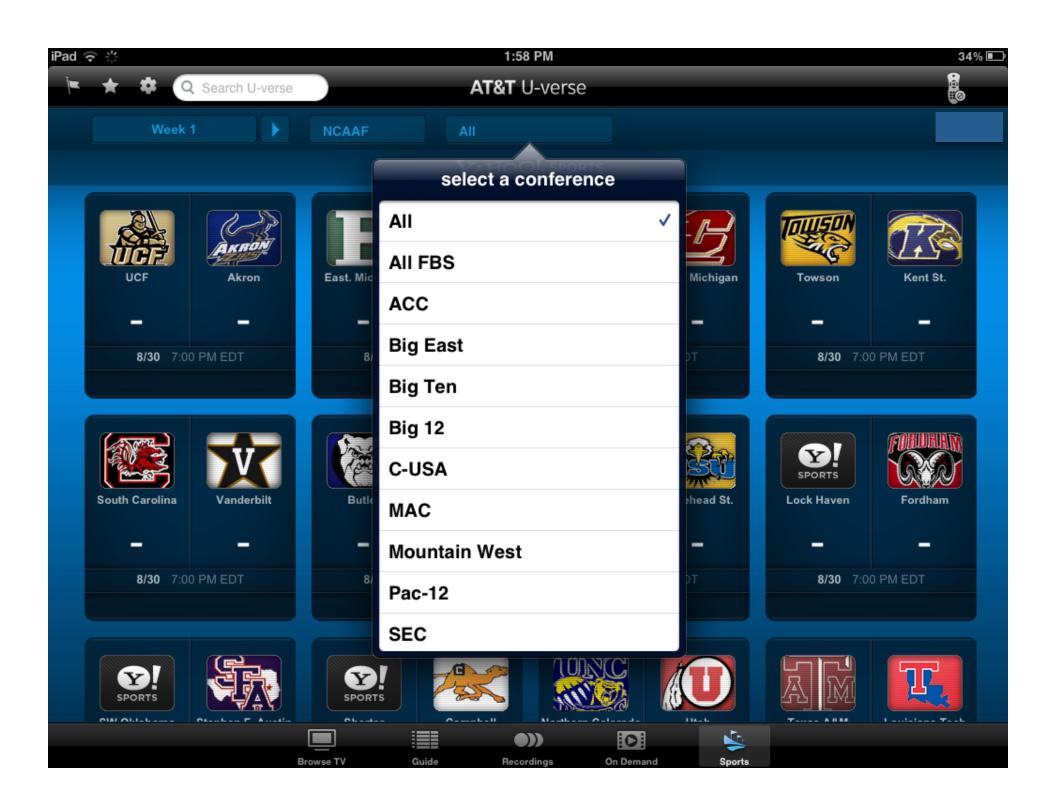

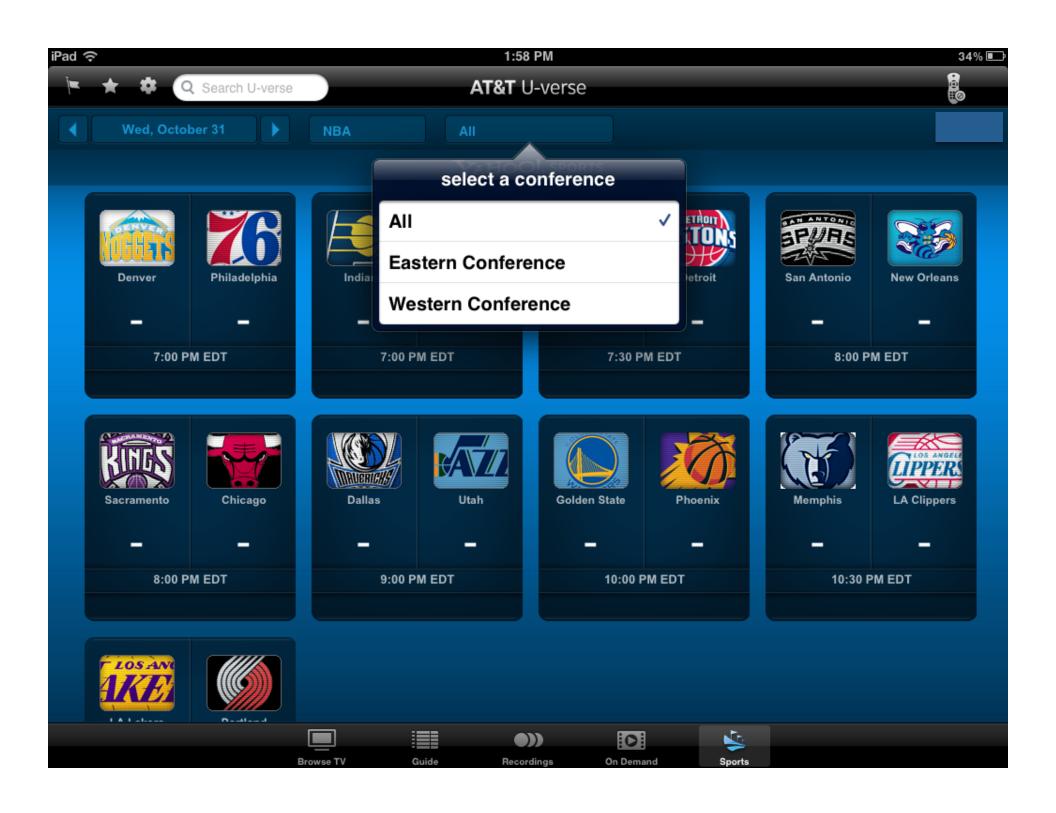

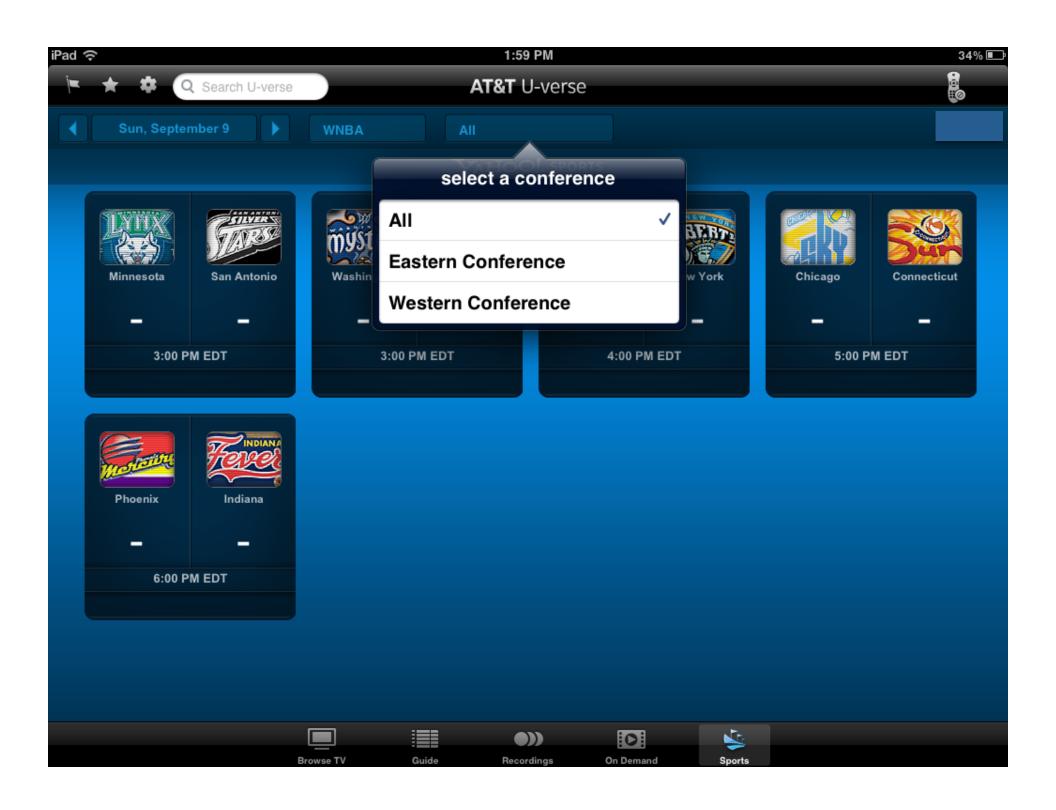

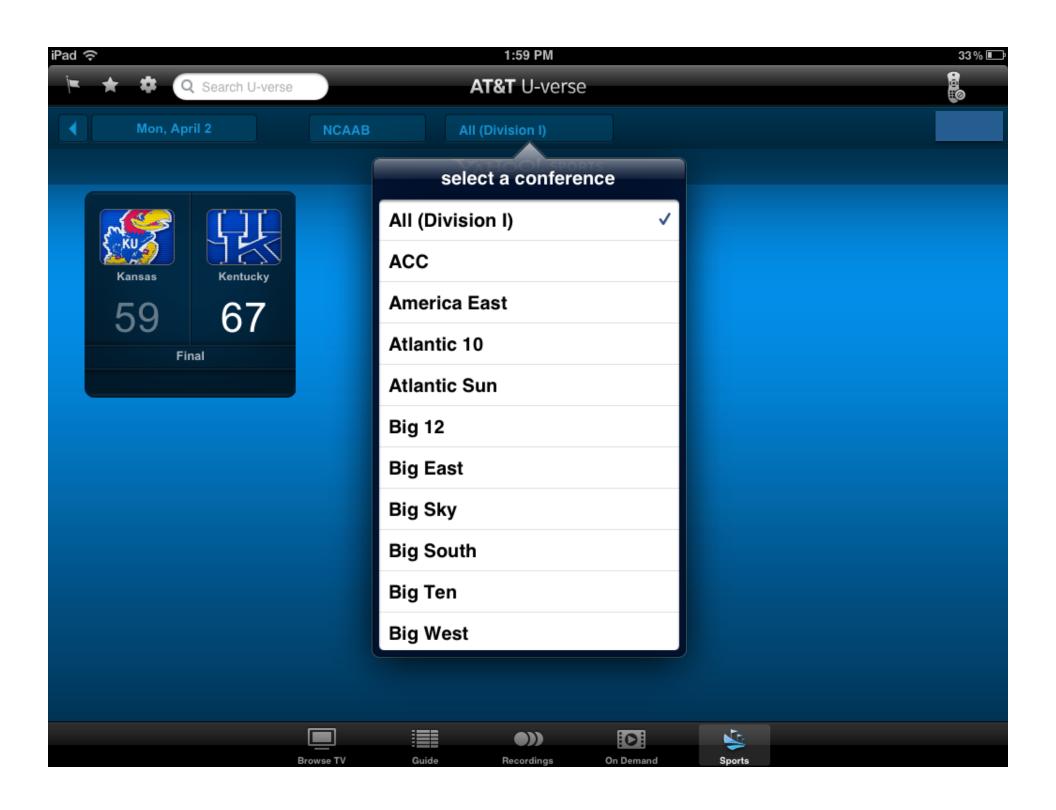

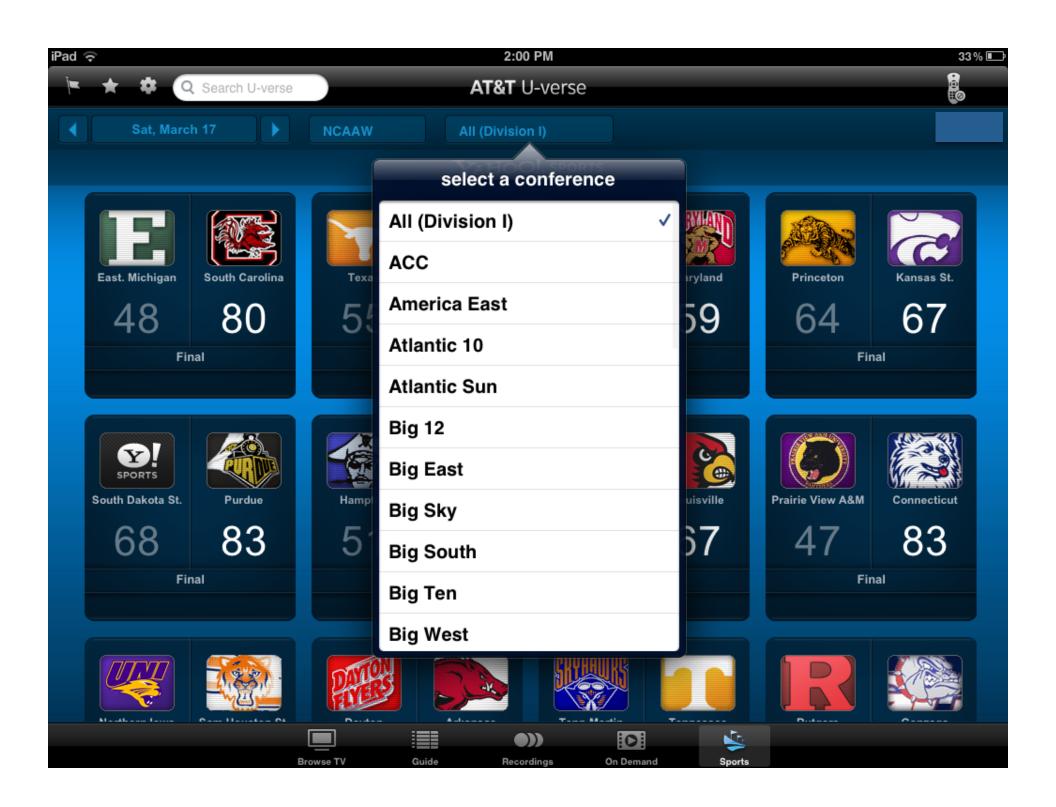

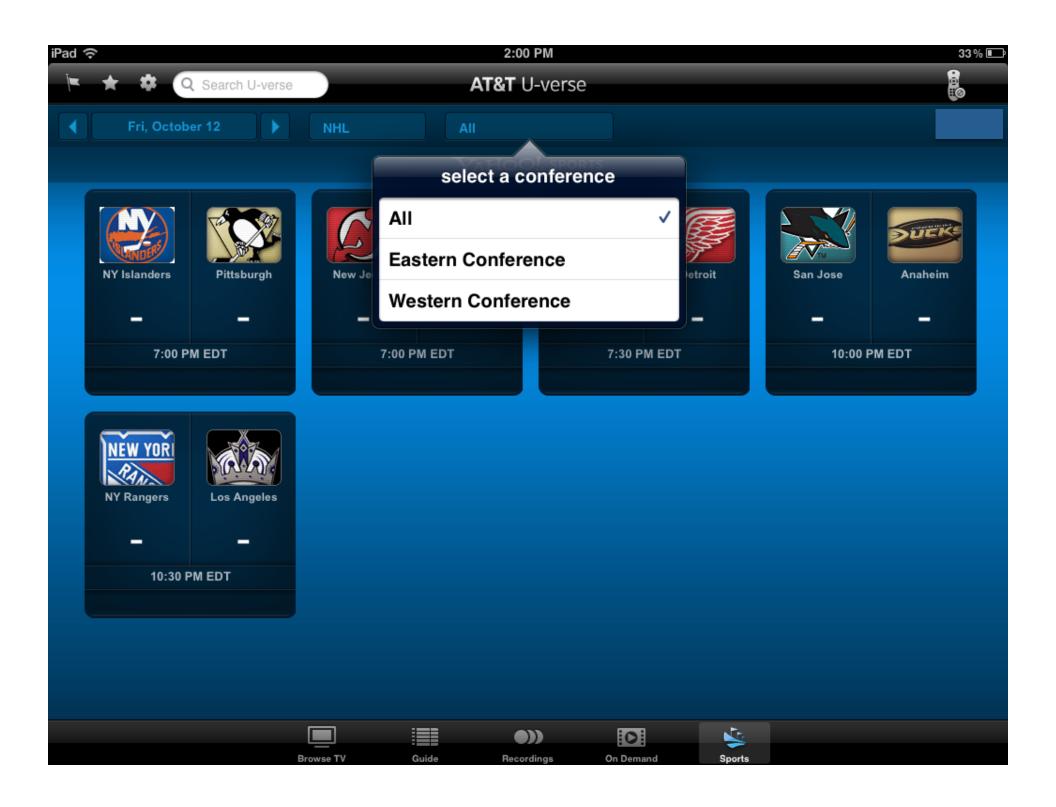

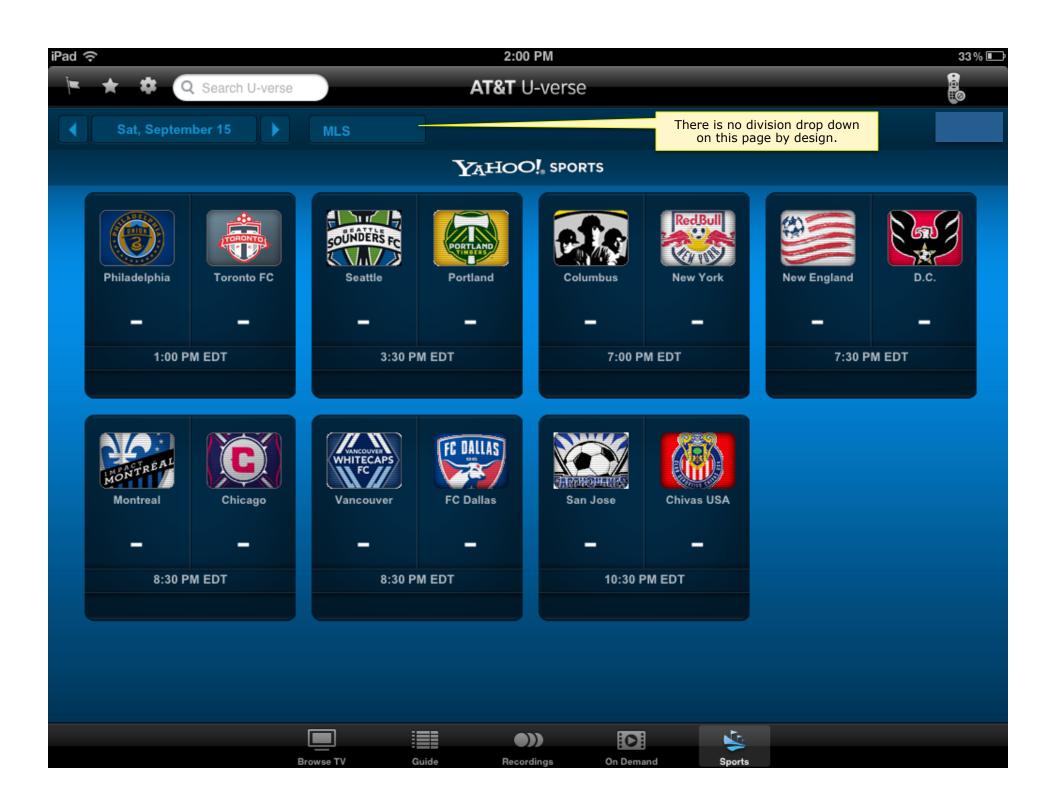

Win8, 2.7, 2013

# **FUTURE**

# Core app functions

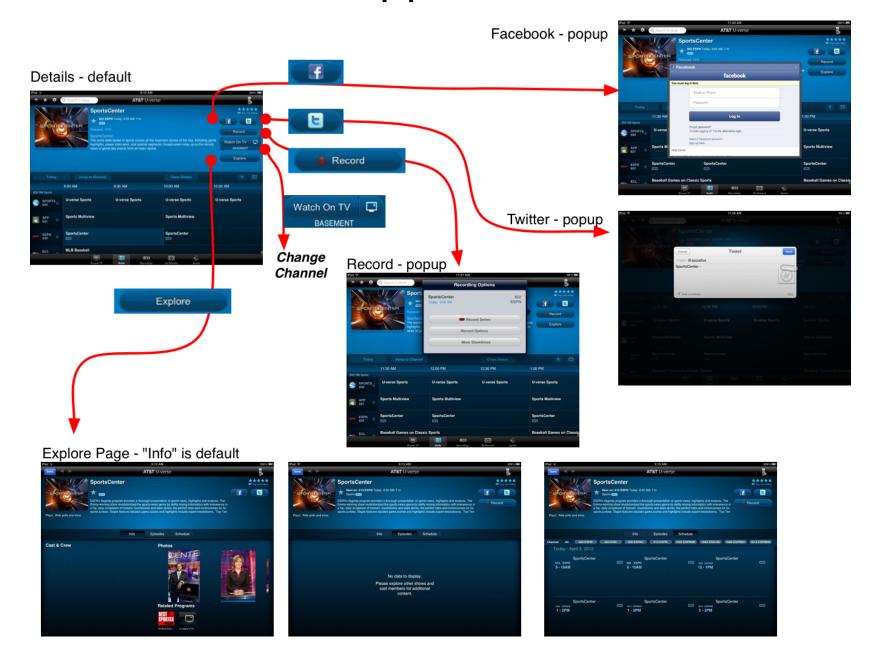

#### AT&T Release 2.7 – target is Sept 2012

Parity with core functionality:

- Social TV sharing
  - Facebook
  - Twitter
- Recording confirmation
- Game blackouts
- AT&T reporting system Flurry
- Set timezone from core app

#### **Android Tablet**

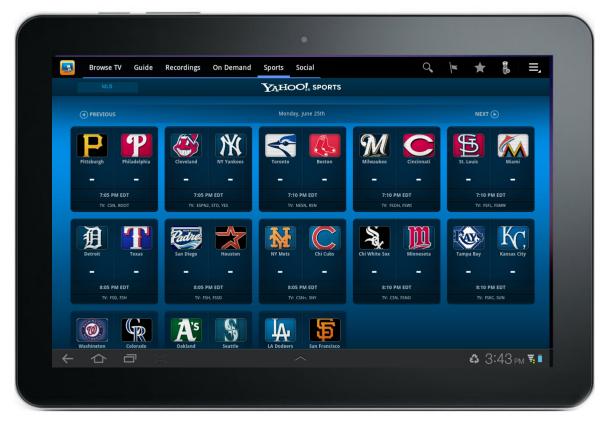

- AT&T "zeus" pairing on the Android is unstable, waiting for an AT&T fix to set the release date
- Y! Sports on Android app is built, needs minor tweaks due to differences in Webkit interpretation

#### Window 8 Tablet

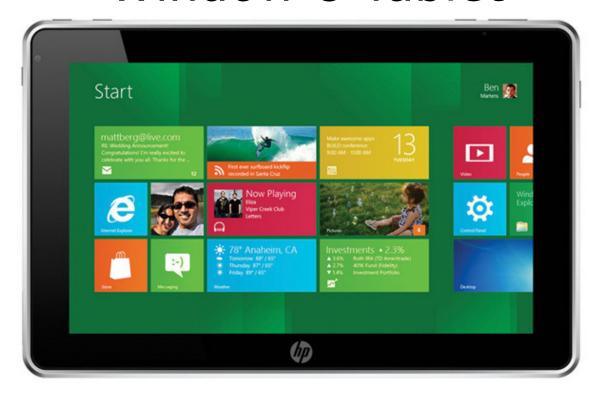

- A Microsoft team is building core U-verse TV app on Windows 8. Launch day app.
- Baseline functionality is release 1 thru 3
- Initial Windows 8 wireframes created based on Win UI.

#### **Future**

- Windows 8
- Explore additional game/team details
- Possibility of Yahoo! Video content
- Tickers, news, more links to Yahoo!
- Personalization My Teams
- Launch TV apps from iPad
  - Flickr
  - Y! Sports on TV app
- Yahoo! Fantasy Sports content on U-verse

Ideation

# **EXPLORATION**

Press the "EXPLORE" button and get another layer of content.

# Explore MLB - MOCKUP

This might be more info than we want to show.

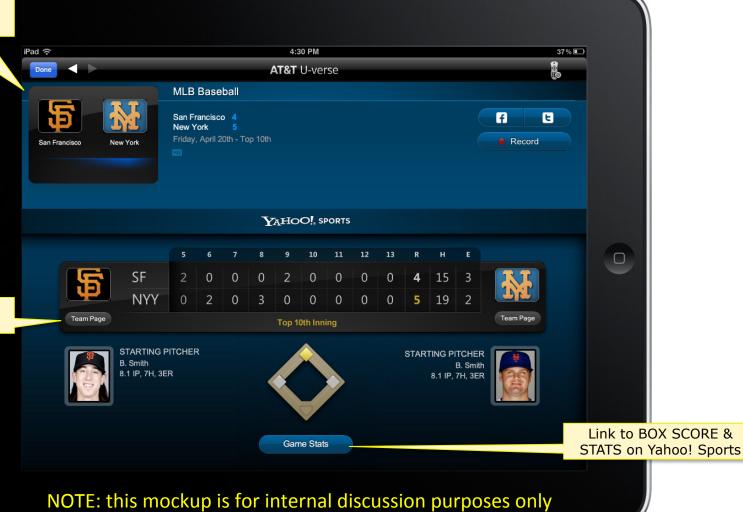

Link to TEAM PAGE on Yahoo! Sports

# Explore MLB - richer

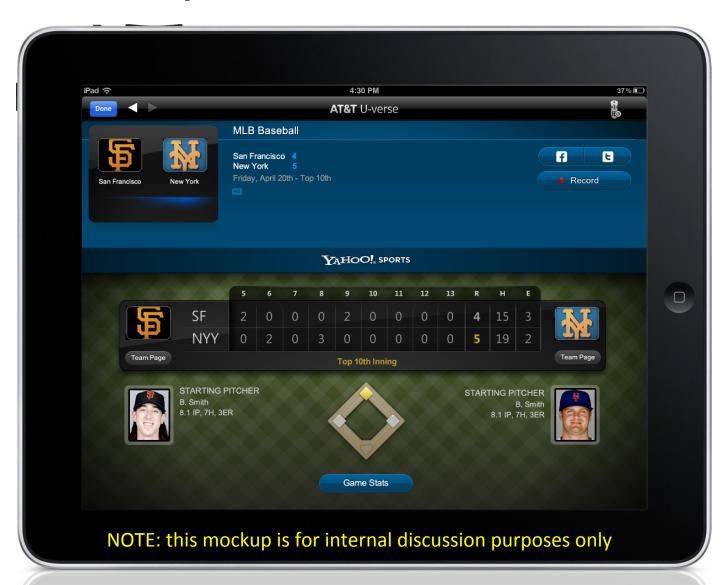

# Explore NFL

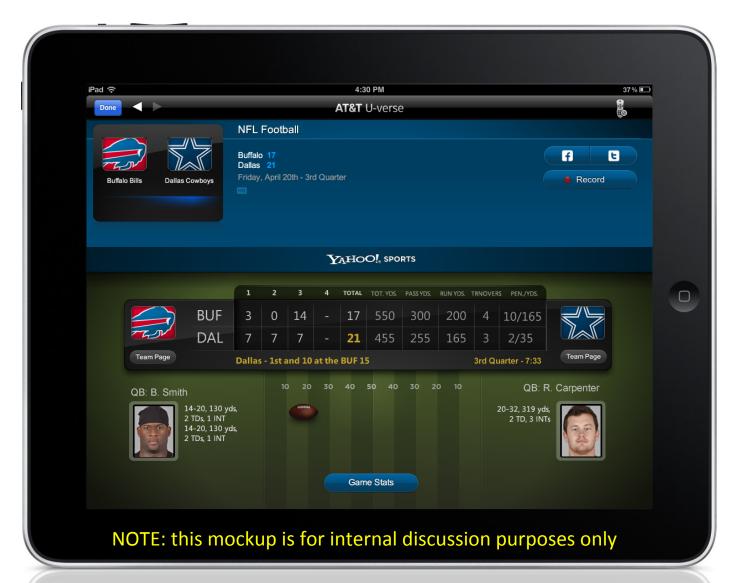

#### Link to...more on Yahoo! Sports

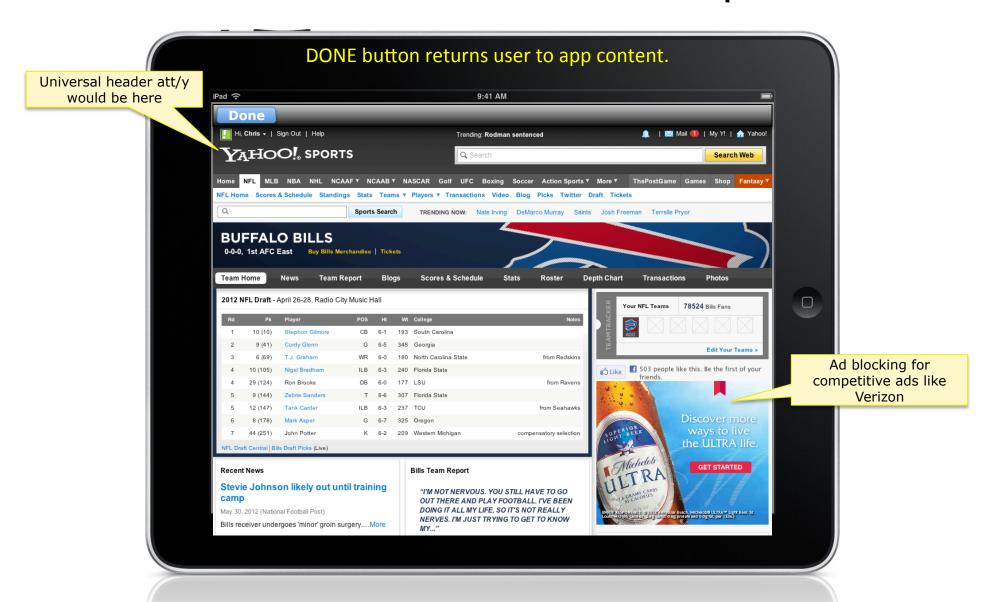

## Social TV – Facebook posting

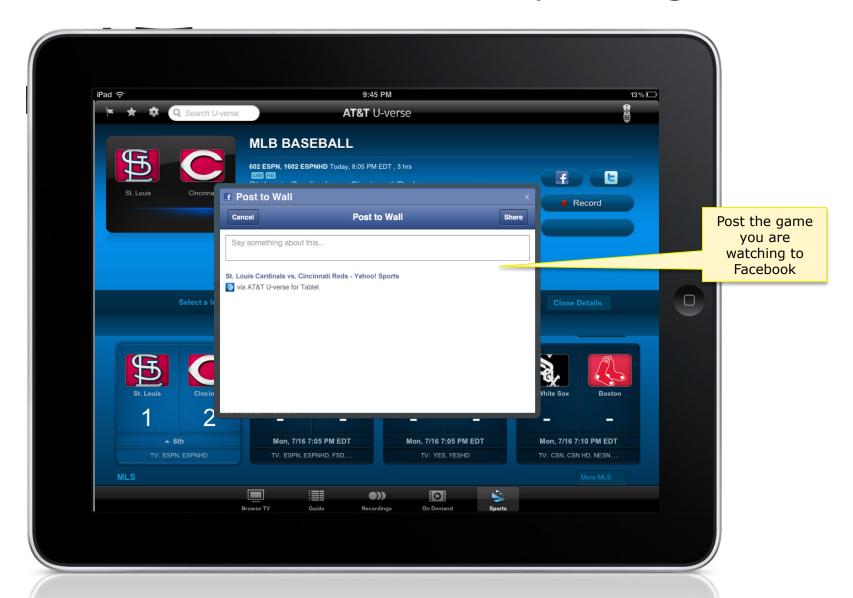

## Social TV – Tweeting to Twitter

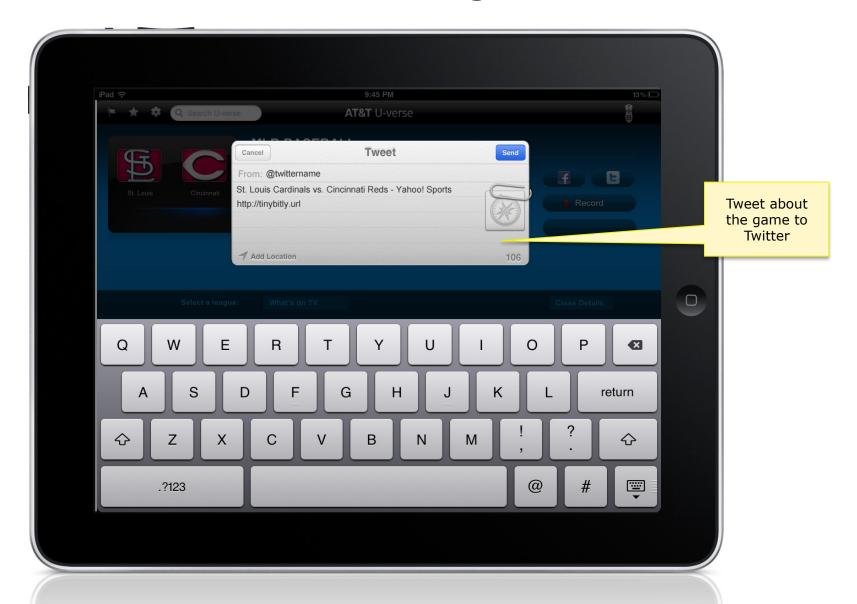